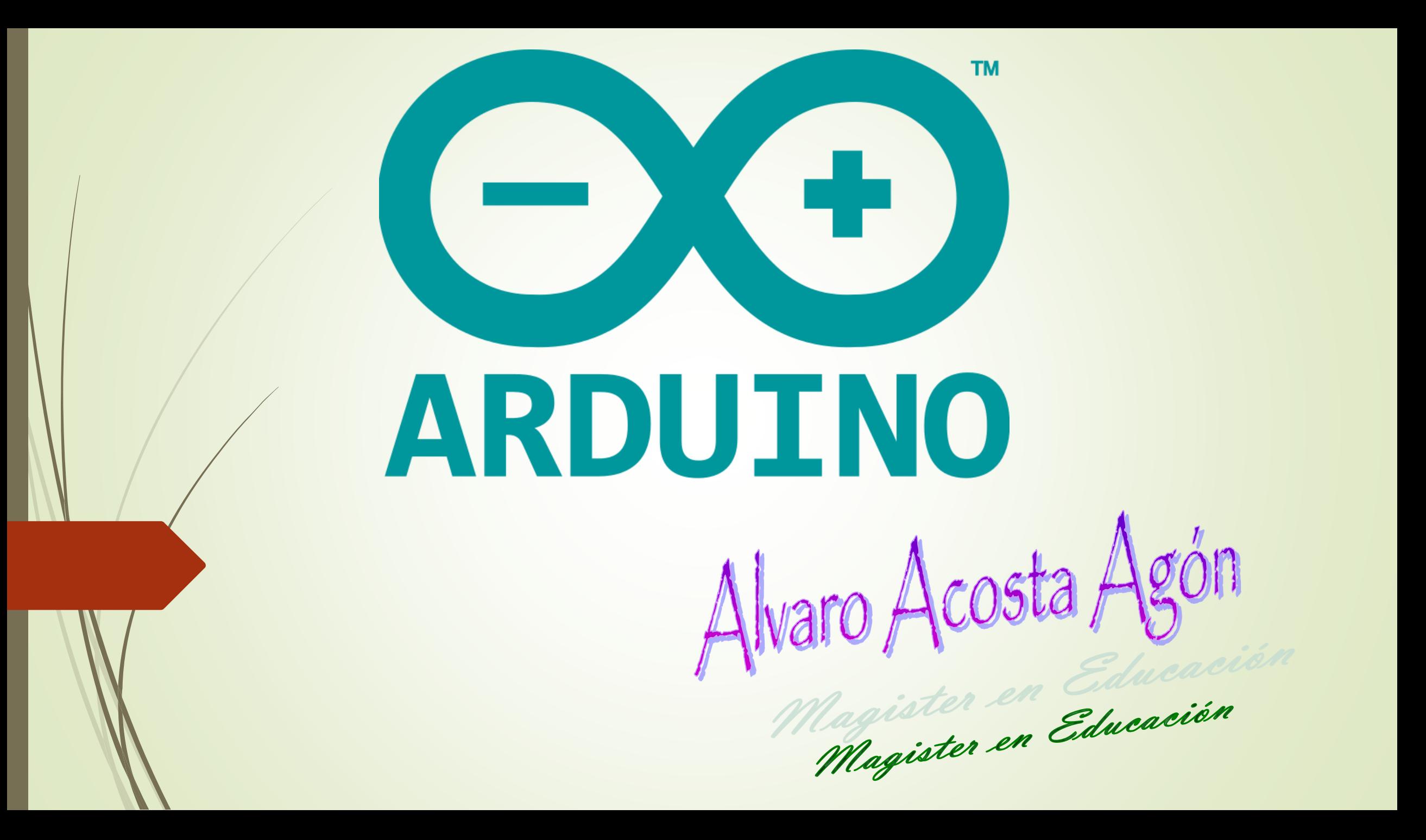

# ESTRUCTURA DE PROGRAMACIÓN

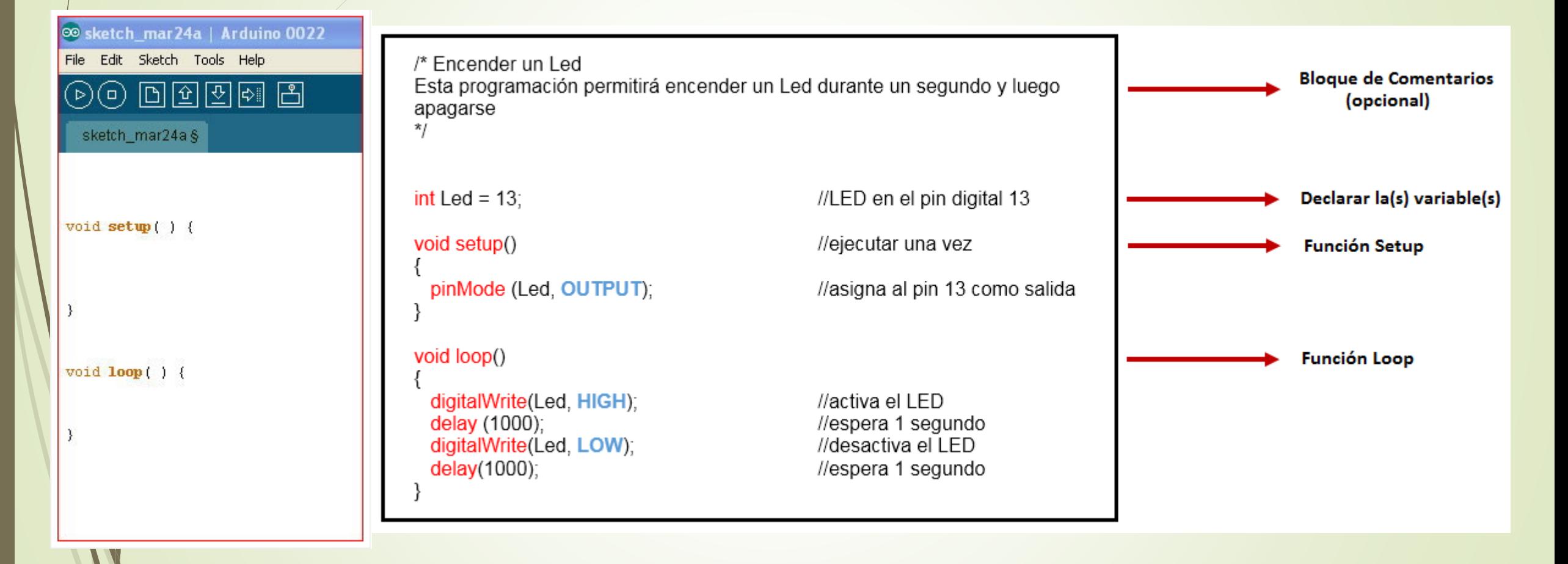

# **/\*…\*/**

Los bloques de comentarios o comentarios multilíneas son áreas de texto ignoradas por el programa y se usan para describir códigos o comentarios que ayudan a otras personas a entender parte del programa. Inician con /\* y terminan con \*/ y pueden abarcar varias líneas.

# Comentarios de Línea //

Empieza con // y termina con la siguiente línea de código. Son ignorados por el programa y no ocupan espacio en memoria.

# **Worrigbles**

Es una forma de llamar y almacenar un valor numérico para usarse después por el programa. Una variable necesita ser declarada y opcionalmente, asignada al valor que necesita para ser almacenada.

### **Funciones**

Es un bloque de código que tiene un nombre y un grupo de declaraciones que se ejecutan cuando se llama a la función. Se pueden usar funciones integradas como *void setup(), se ejecuta un sola vez;* y *void loop()* se ejecutan de manera infinita.

#### **Punto y coma;**

Debe usarse al final de cada declaración y separa los elementos del programa. También se usa para separar los elementos en un bucle *for.*

No utilizarlo al final de una declaración producirá un error de compilación.

#### **Llaves { }**

Las llaves define el comienzo y final del bloque de función y bloques de declaraciones como *void loop()* y sentencias *for* e *if*. Las llaves deben estar balanceadas, a una llave de apertura **{** debe seguirle una llave de cierre **}**.

#### **Tabulaciones**

Las tabulaciones de las instrucciones contenidas en el *void setup()* o *void loop()*, no son estrictamente necesarias, se utilizan como una manera ordenada, clara y cómoda de escribir el código para el programa.

#### **Variables**

Variables Globales: cuando se declaran al inicio del sketch

Variables Locales: cuando se declaran en el interior de alguna sección del *void setup()* o *void loop()*.

# TIPO DE DATOS

#### **byte**

Byte almacena un valor numérico de 8 bits sin puntos decimales. (0 a 255)

byte electrónica = 180; //declara "electrónica" como un tipo byte

#### **int**

Enteros son los tipos de datos primario para almacenamiento de números sin puntos decimales y almacena un valor numérico de 16 bits con un rango de – 32.768 a 32.767 byte electrónica = 500; //declara "electrónica" como un tipo entero

#### **long**

Enteros Largo son los tipos de datos extendido sin puntos decimales, almacenados en un valor de 32 bits con un rango de –3.4028235E –38 a 3.4028235E +38 byte electrónica = 9000; //declara "electrónica" como un tipo entero largo

#### **float**

Punto flotante u números que tienen un punto decimal. Almacenan un valor de 32 bits con un rango de – 2.146.483.618 a 2.147.483.617

byte electrónica = 3.14; //declara "electrónica" como un tipo flotante

#### **arrays**

Existen array de variables de tipo "boolean", de tipo "int", de tipo "float", etc. Un array es una colección de valores que son accedidos con un índice numérico. Cualquier valor en el array debe llamarse escribiendo el nombre del array y el índice numérico del valor. Los arrays indexados a cero, con el primer valor en el array comenzando con el índice número 0. Un array necesita ser declarado y opcionalmente asignarle valores antes de que puedan ser usados.

int myArray $[$ ] = {value0, value1, value2, ...;

int myArray[6]; //declara un array de enteros con 6 posiciones myArray[4] = 10; //asigna a la cuarta posición del índice el valor 10 int myArray[8] = {2,5,6,7}; //declara un array de 6 elementos e inicializa algunos de ellos

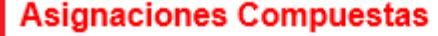

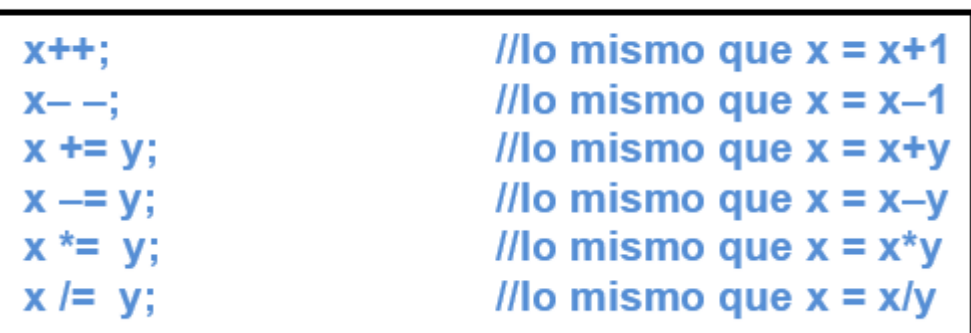

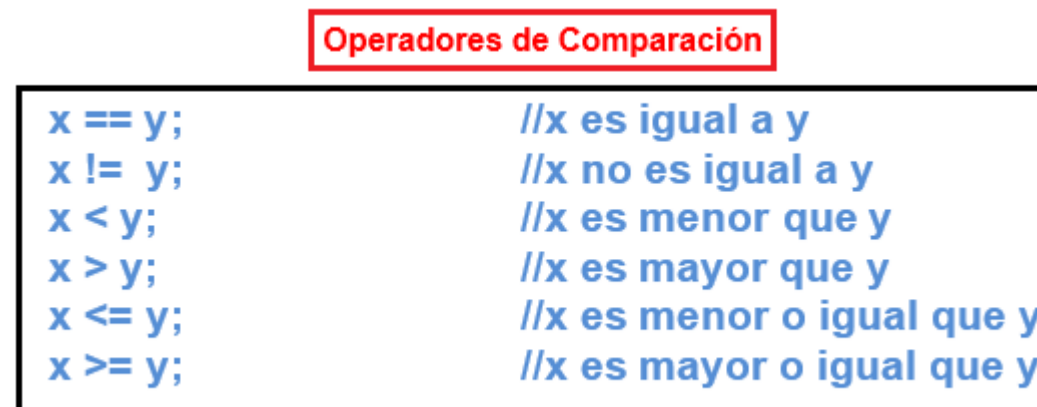

Operadores Lógicos

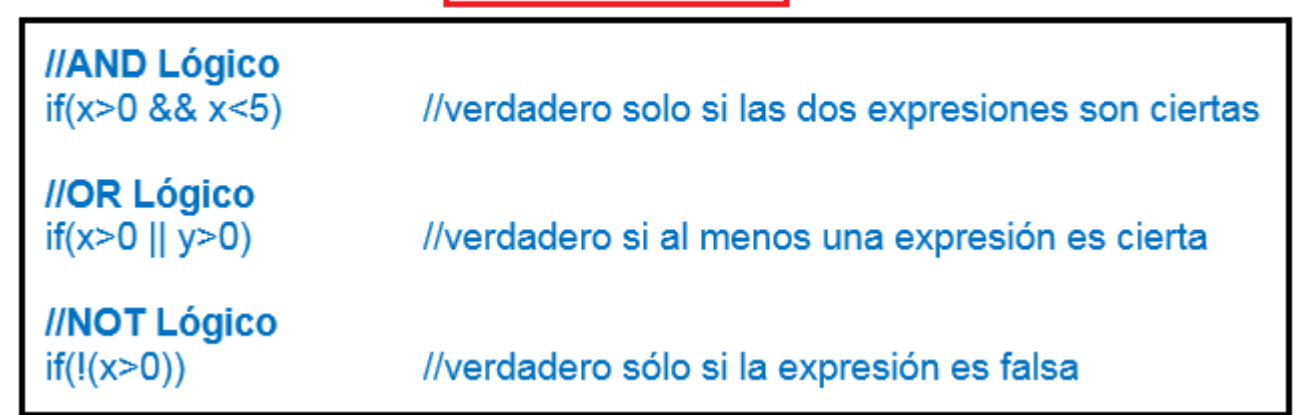

### **ENCENDER Y APAGAR UN LED DE MANERA INFINITA**

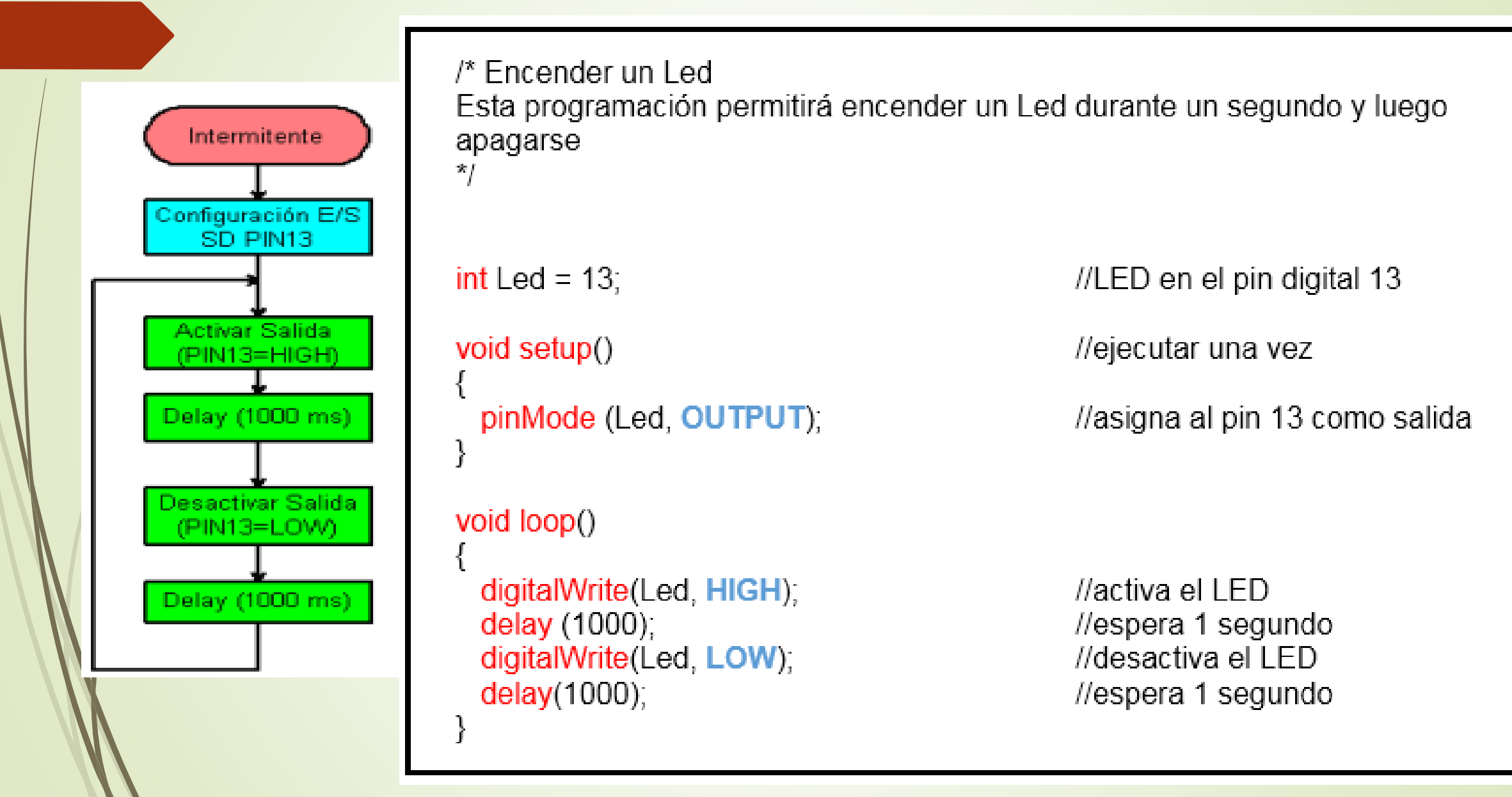

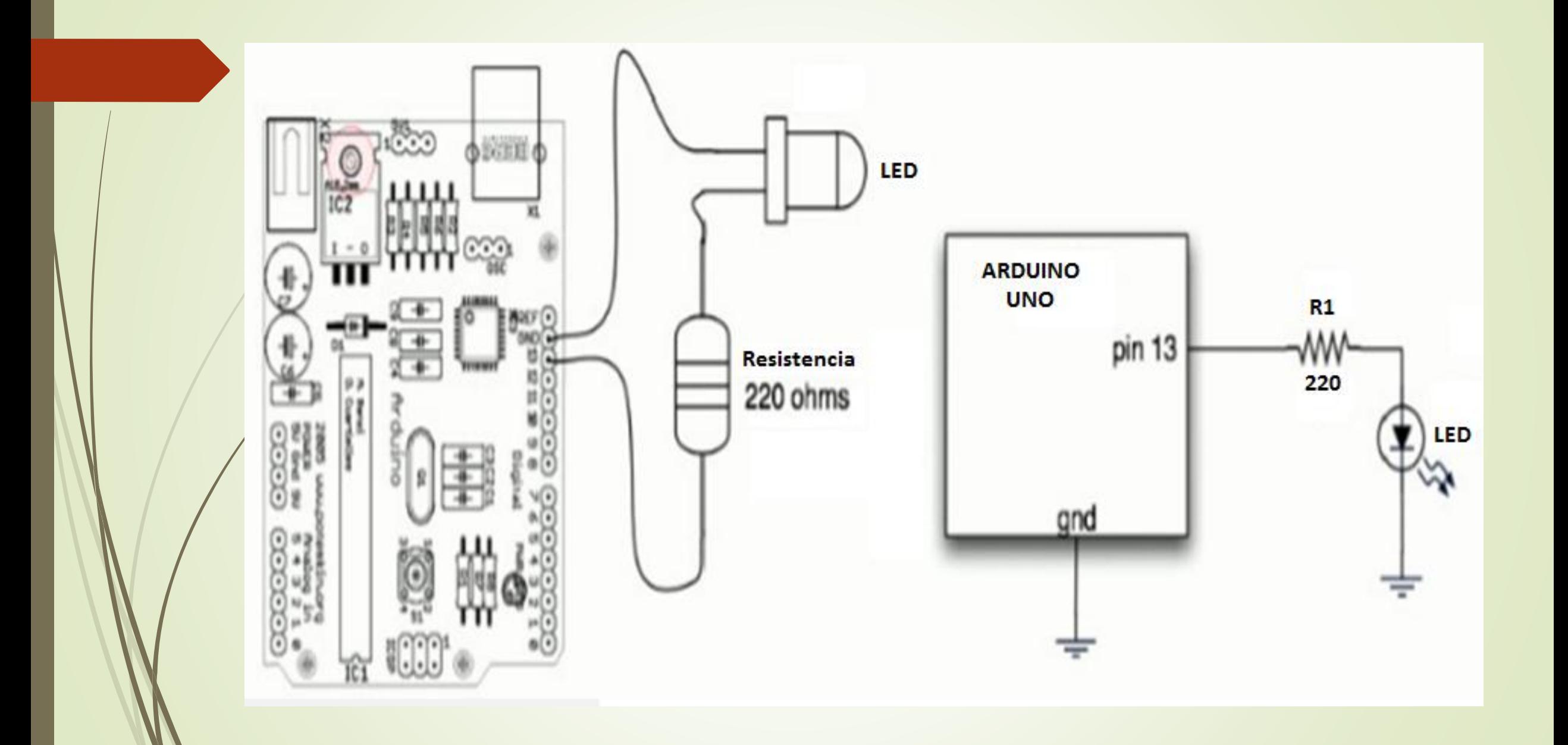

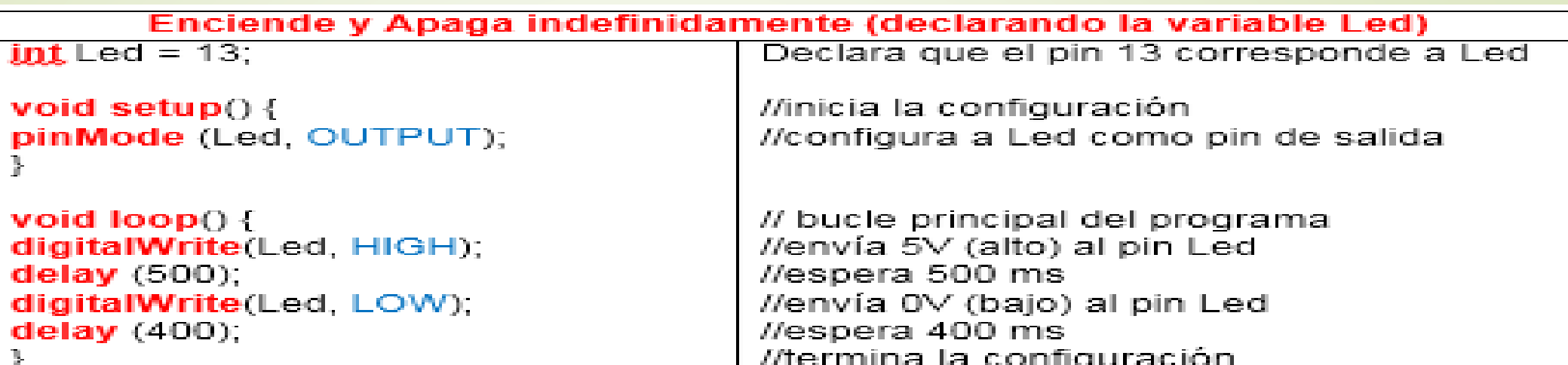

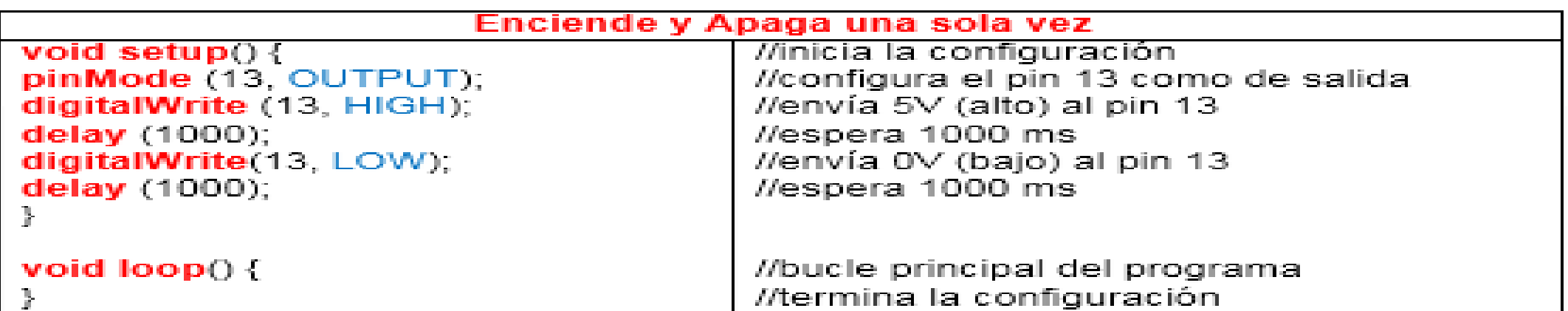

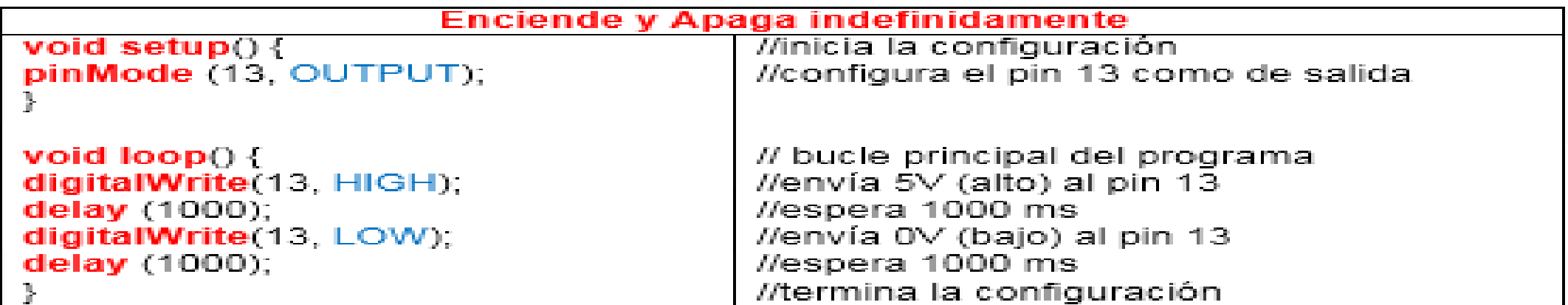

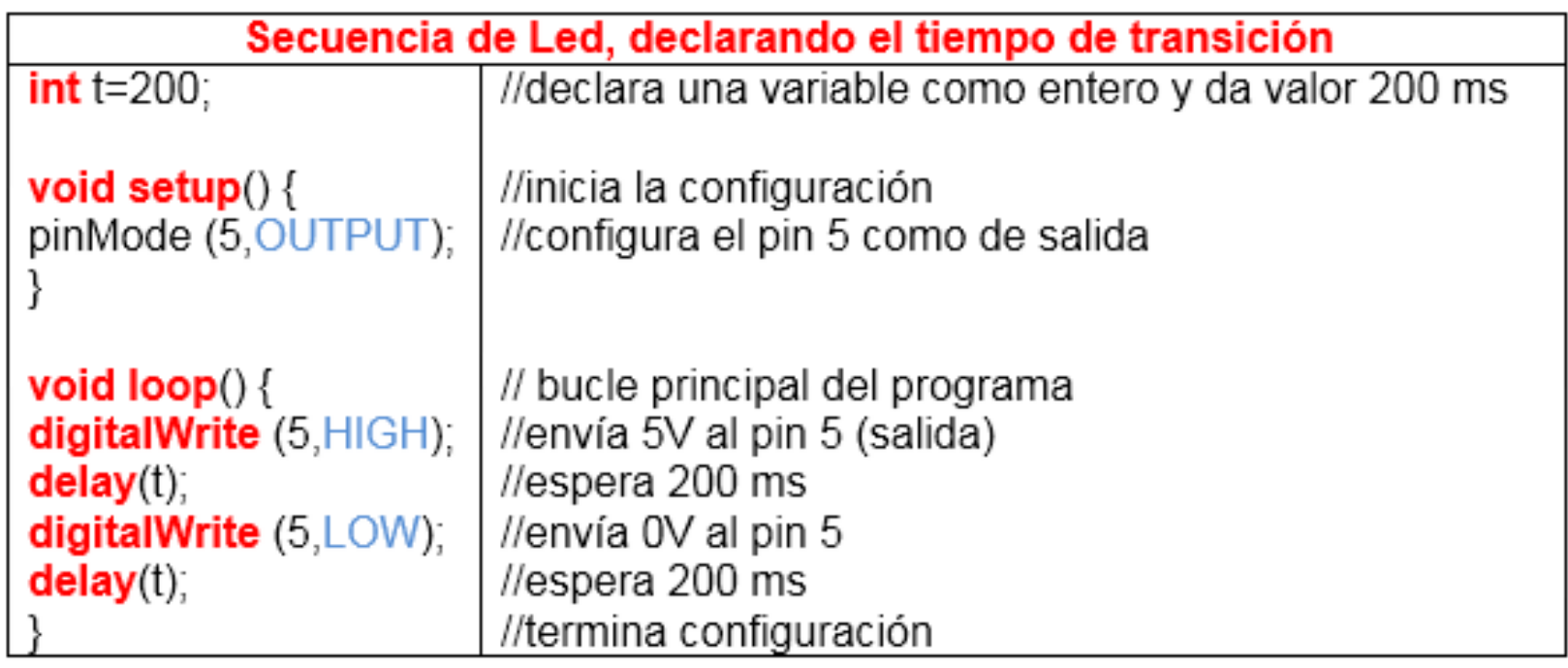

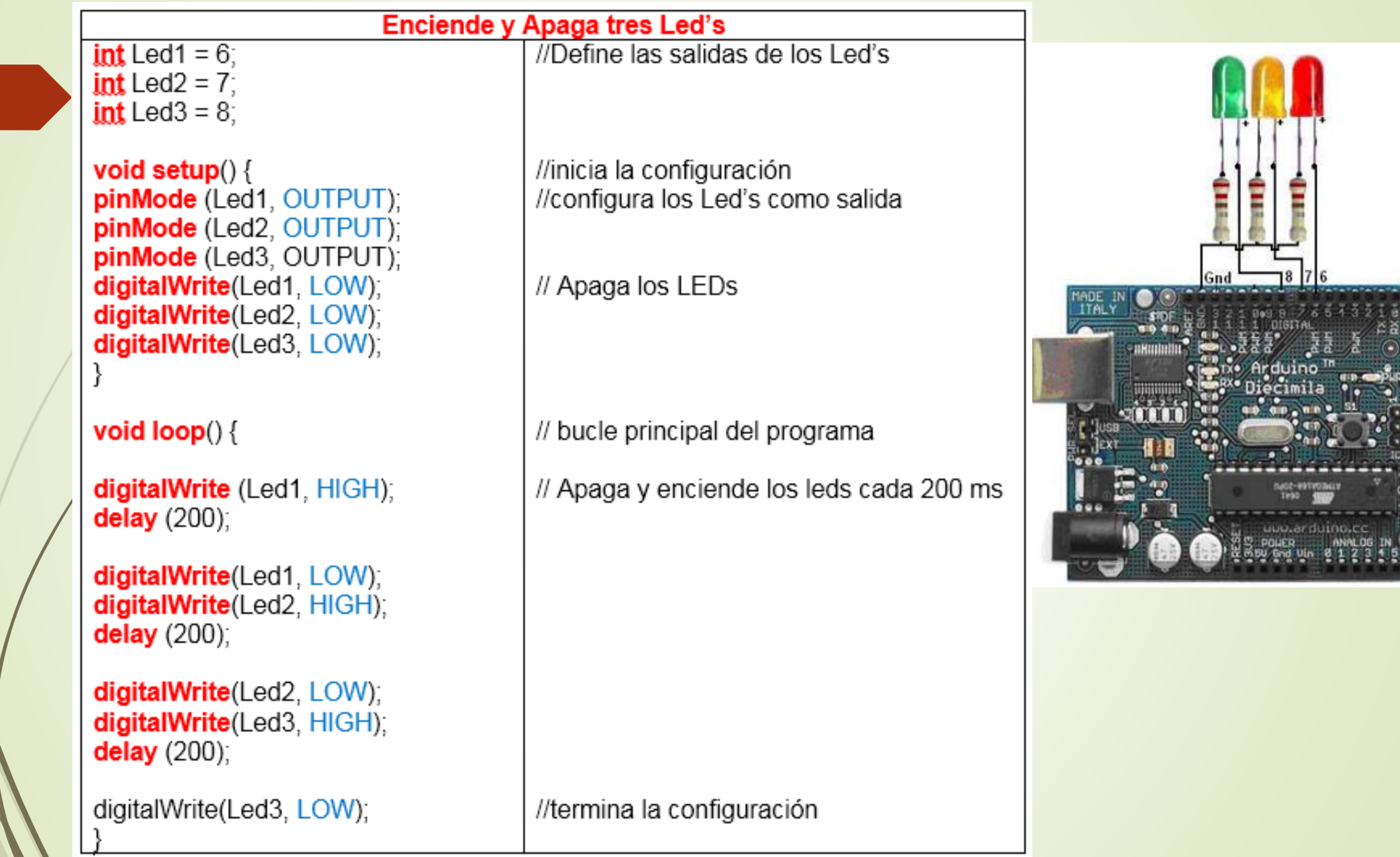

### **RETO 1: SECUENCIAS DE LED'S**

Realice una secuencia de encendido y apagado de seis Led's, de manera cíclica, configuración el barrido de encendido y tiempo de transición.

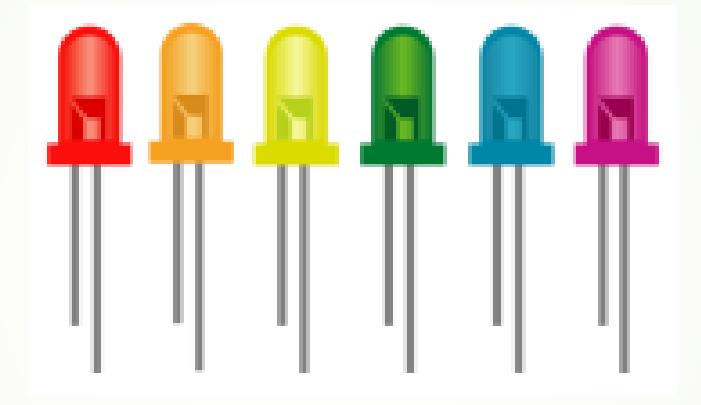

# CONTROLAR LA LUZ DEL LED CON UN POTENCIÓMETRO

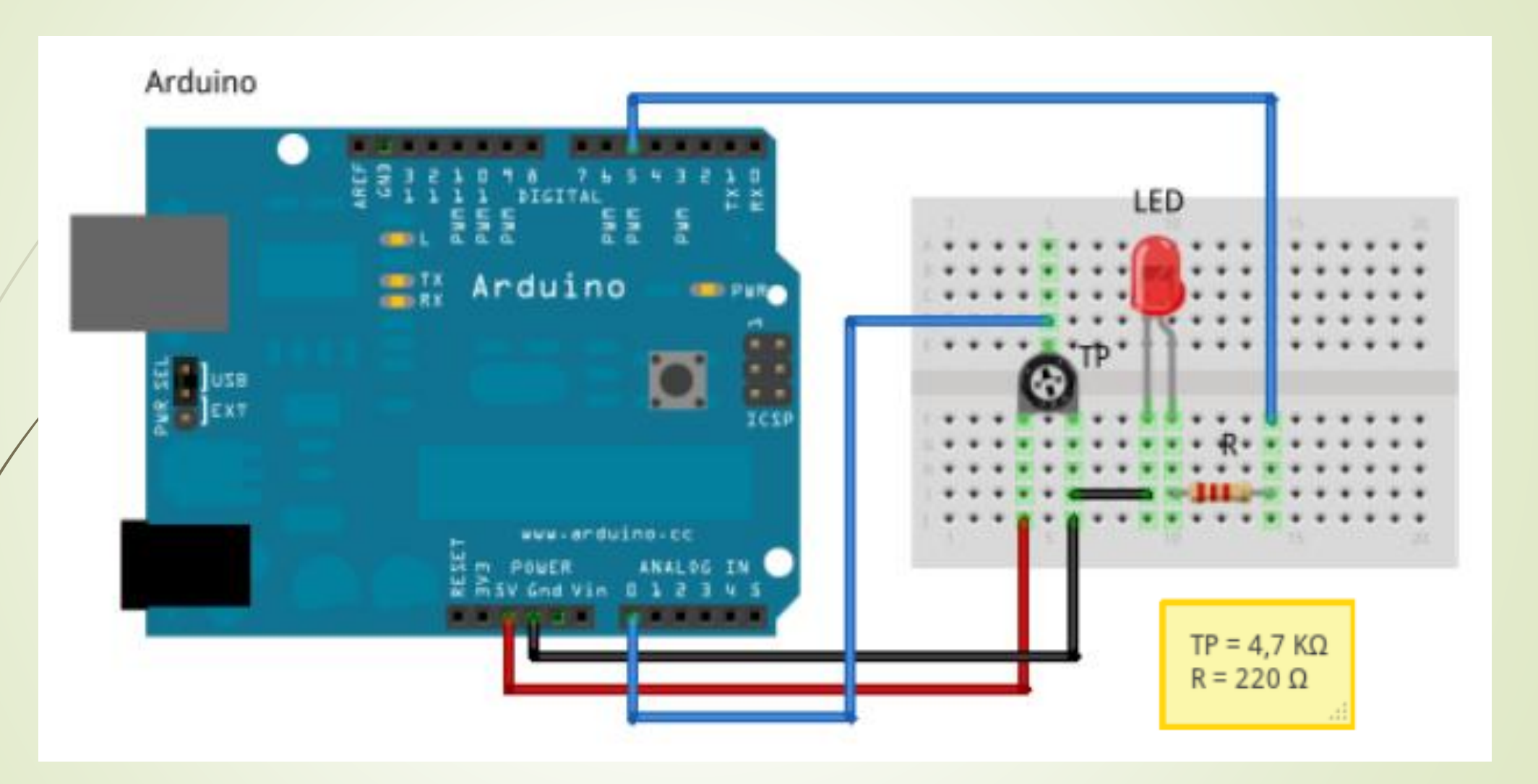

Usando el potenciómetro y uno de los pines de conversor A/D de Arduino es posible leer valores de 0 a 1024.

```
Int ledPin = 13; //Led de salida
```
 $int$  potPin = 0;  $//$ pin de entrada para el potenciómetro

```
void setup()
```
{

}

{

pinMode (ledPin, OUTPUT); //ledPin como salida

```
void loop()
```
digitalWrite(ledPin, HIGH); //activa ledPin delay(analogRead(potPin); //pausa el programa digitalWrite(ledPin, LOW); //activa ledPin delay(analogRead(potPin); //pausa el programa

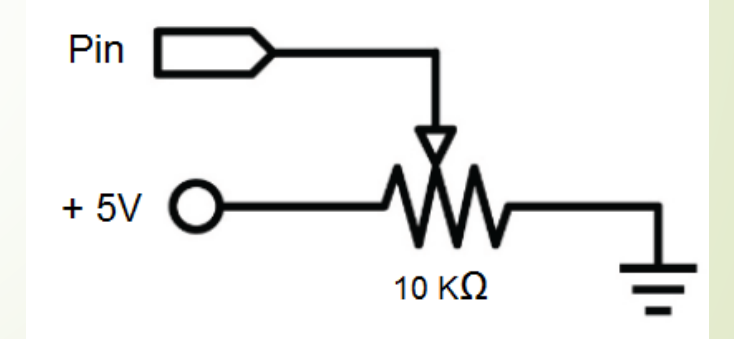

### **MONITOR SERIAL**

\*/Incremento de un número a través de una variable \*/ int mivariable=555; void setup() { Serial.begin(9600); } void loop() { Serial.println(mivariable); mivariable=mivariable+1; }

\*/lectura del potenciómetro\*/

int analogPin=0;

int val;

void setup()

{

Serial.begin(9600);

Serial.println("lectura del potenciómetro");

void loop()

{

}

val=analogRead(analogPin);

Serial.println(val);

delay(400);

Para este ejercicio, el Arduino leerá el estado de un interruptor pulsador normalmente abierto y muestra los resultados en el PC con la orden Serial.println ().

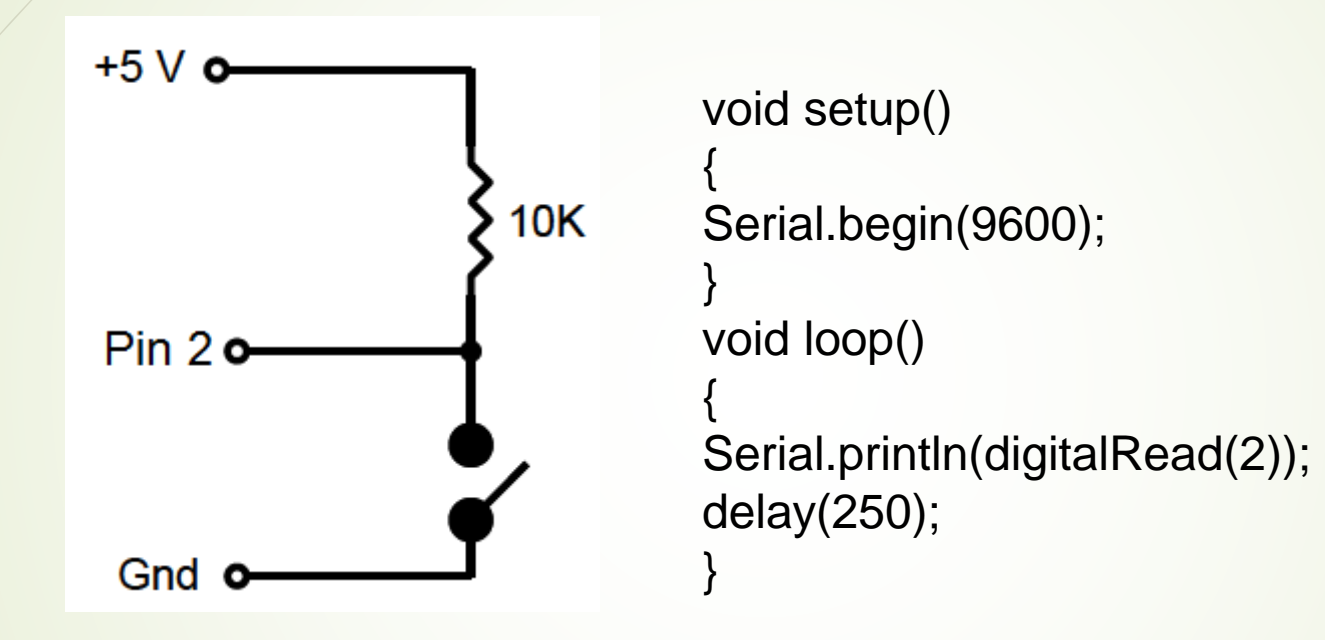

Abra la ventana del monitor de serie. Cuando el interruptor está abierto, debería ver un tren de 1 de la pantalla. Cuando está cerrado, el cambio será de 1 a 0.

### **RETO 2: ENCENDIDO DE LED EN FUNCIÓN DE LA LUZ**

Realice el encendido de un led de acuerdo al funcionamiento de una fotocelda. Cuando la luz se encuentre entre 0 y 512 el led debe colocarse en el nivel de potencia máxima (255), si la luz se encuentra entre valores 512 y 1024 el debe lucir al nivel de potencia baja (64).

### **ENCENDER UN LED UTILIZANDO UNA FOTOCELDA**

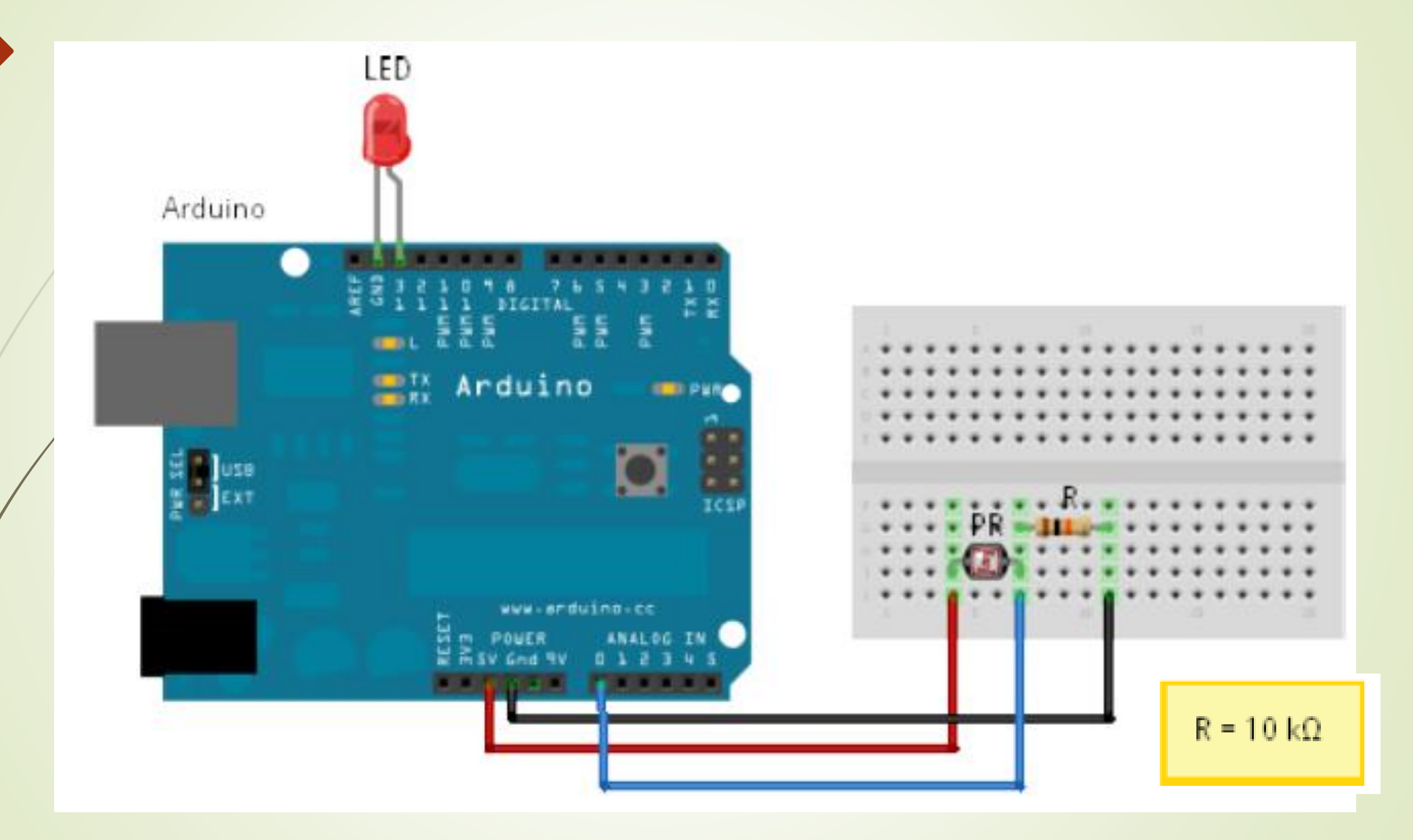

#### Estructuras de control

### **Condicionales**

Son instrucciones que permiten tomar decisiones y hacer diversas repeticiones de acuerdo a unos parámetros, dentro de las más importantes se destacan:

**If Switch/case For While**

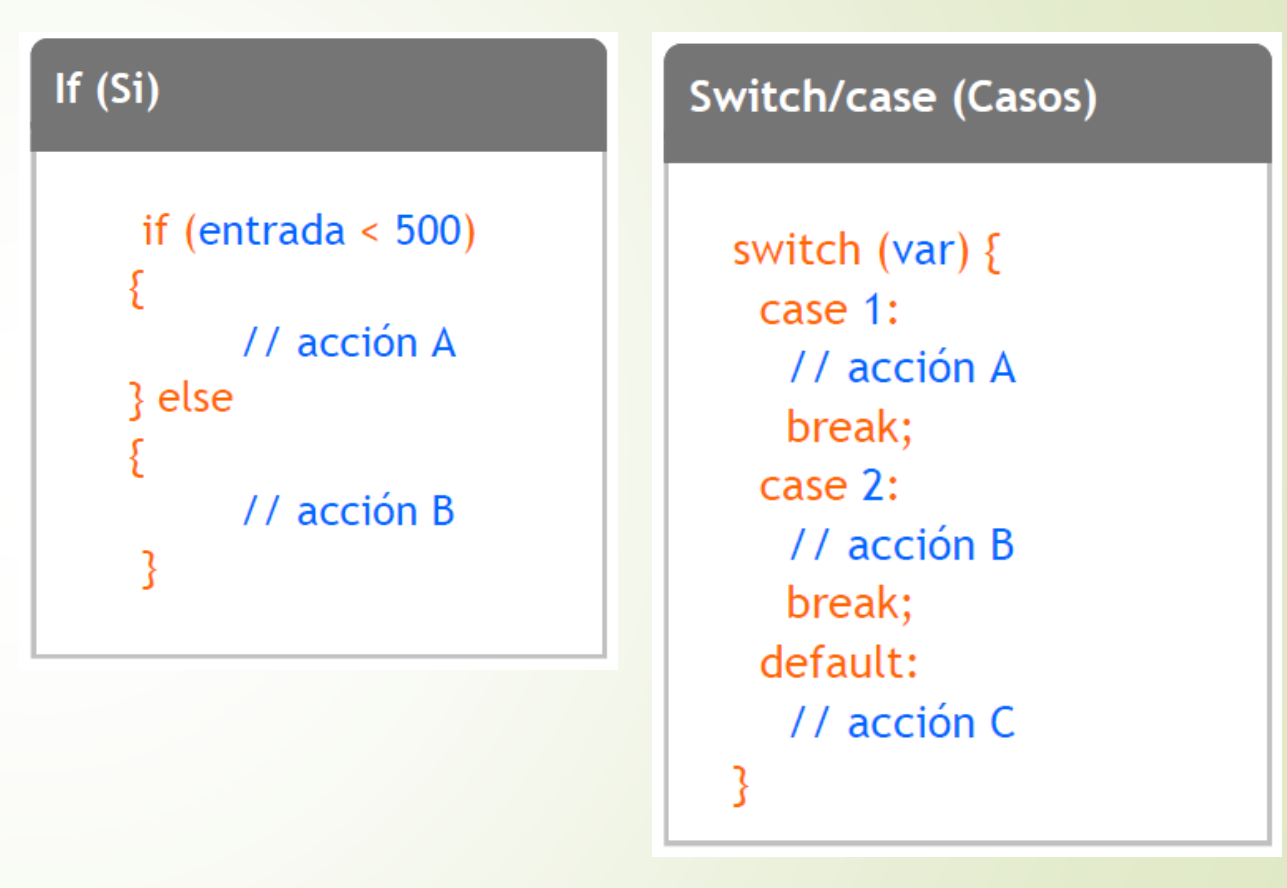

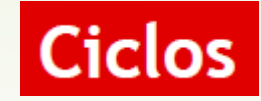

#### For (por)

```
for( int a=0; a>10; a++)
      // acción a repetir
```
#### While (mientras)

while ( $var < 200$ ) { // acción a repetir  $var++;$ 

### **ENCENDER UN LED UTILIZANDO UN PULSADOR**

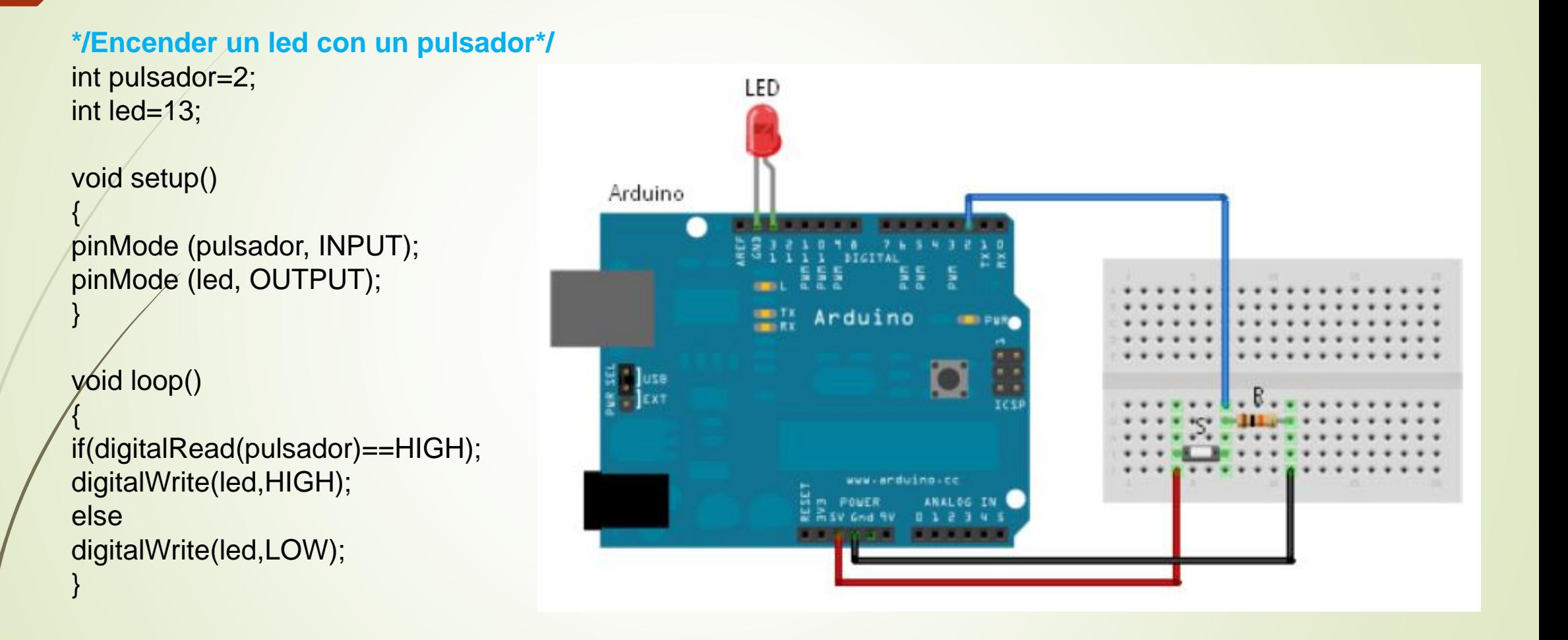

### **RETO 3: ENCENDIDO DE UN LED AL PULSAR DOS BOTONES**

Control de una máquina: cuando se pulsen simultáneamente dos botones, (uno con cada mano), la máquina se acciona.

Dos pulsadores (S1 y S2) representan los botones, y un led simula la operación de la máquina.

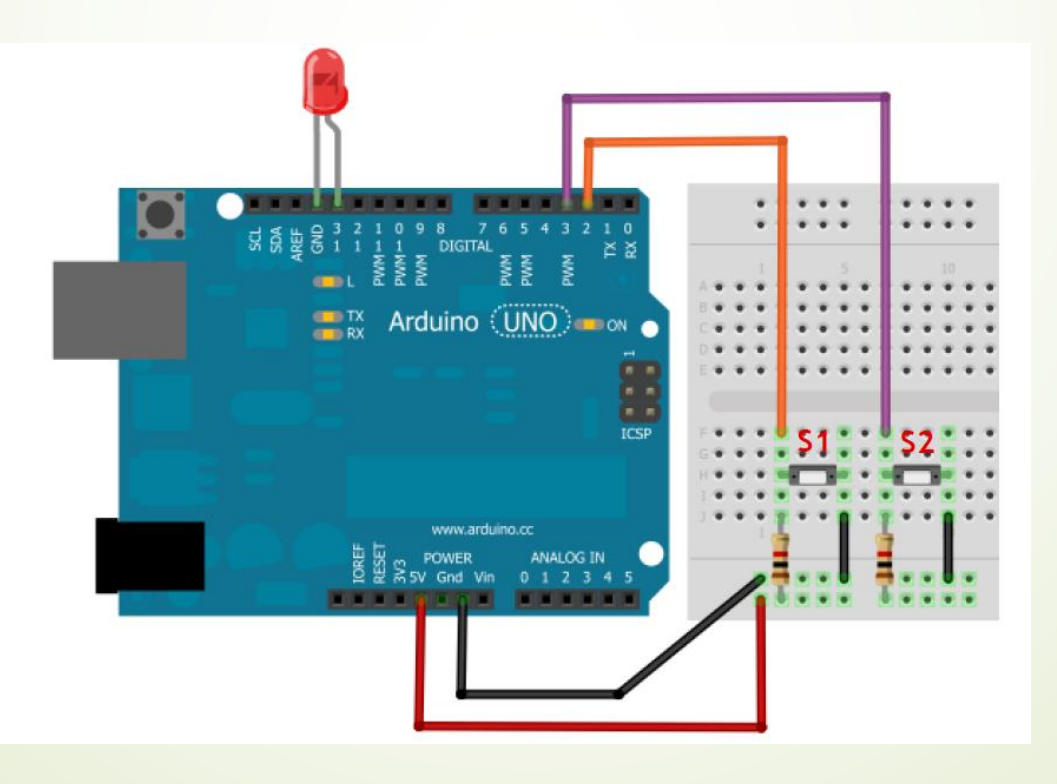

### **LECTURA SERIAL DE UNA ENTRADA**

Leer una entrada digital y mostrar por la pantalla del computador (monitor serial) el estado del pulsador cuando es oprimido.

```
*/Visualizar en el monitor si está pulsado o no*/
int pulsador=2;
```

```
void setup()
{
pinMode (pulsador, INPUT);
Serial.begin(9600);
}
void loop()
{ 
int estado=digitalRead(pulsador);
{
 if (estado==1);
 Serial.println("pulsado");
}
else
{
Serial.println("no pulsado");
}
```
delay(100);

}

### **AUMENTAR Y DISMINUIR LA INTENSIDAD DEL LED**

int led  $= 9$ ;

}

}

}

```
void setup() {
 pinMode(led, OUTPUT);
}
```

```
void loop() {
 for(int a=0; a<225; a++)
 {analogWrite(led,a);
  delay(20);
```
for(int a=255; a>1; a--)

{analogWrite(led,a);

delay(20);

### **RETO 4: ENCENDIDO DE LEDs DE ACUERDO AL CONTROL DEL POTENCIÓMETRO**

Realizar un programa que al leer una entrada análoga de un potenciómetro (0-1023), se pueda ajustar al valor de PMW (0-255) para que encienda un led diferente si cumple lo siguiente:

Si el menor o igual de 255 enciende led1 Si el menor o igual de 512 enciende led2 Si el mayor a 512 enciende led 3

#### **UTILIZANDO LEDs RGB**

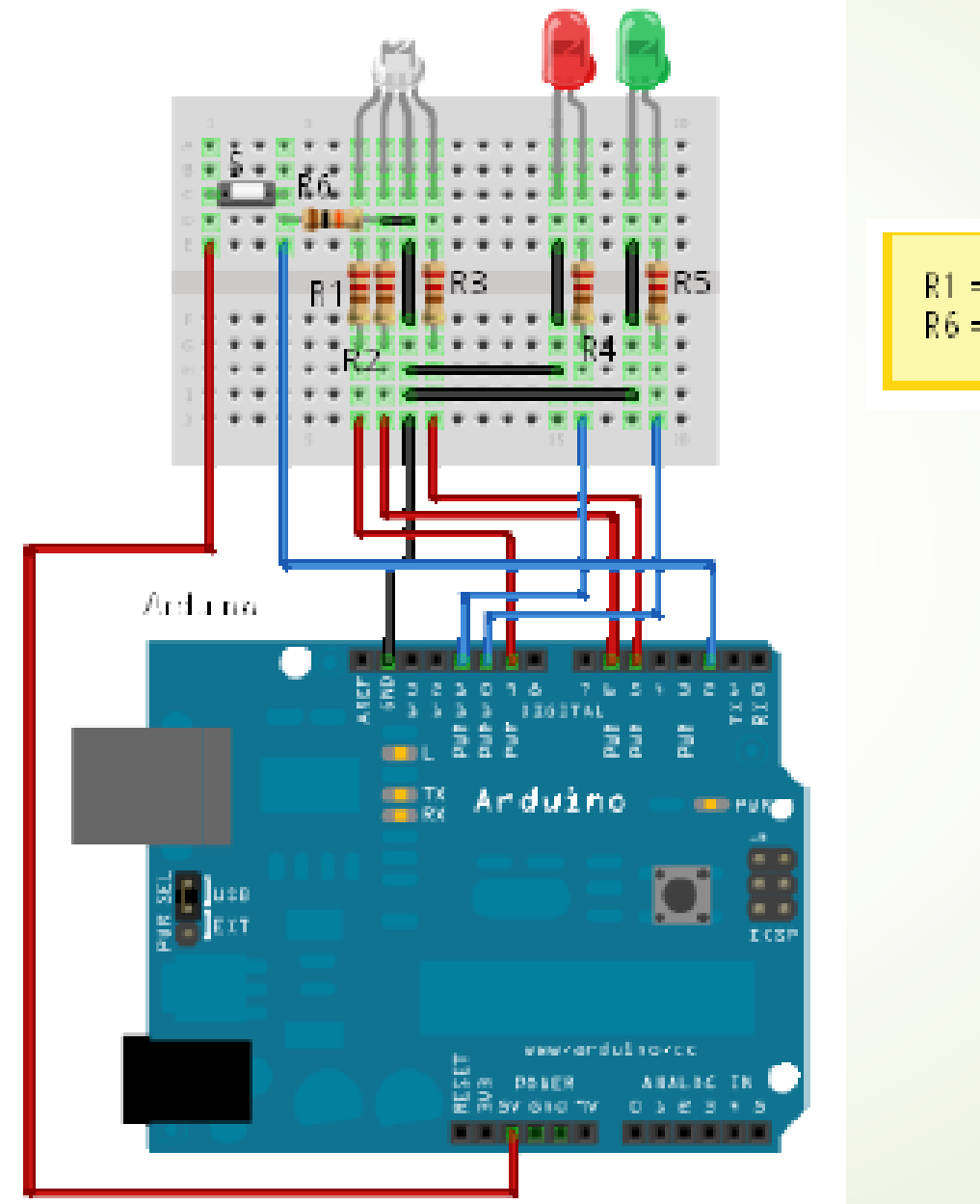

 $R1 = R2 = R3 = R4 = R5 = 220 \Omega$  $R6 = 10 \text{ k}\Omega$ 

### **LEDs RGB**

Los **LEDs RGB** proporcionan un espectro completo de colores (en contraste con las normales, que dan un solo color), resultando en una luz compuesto de tres colores primarios. Dependiendo de la intensidad de cada color, se podrá obtener una gran cantidad de diferentes tonos.

Es muy importantes a saber los controles de color cada pin del LED:

El terminal más largo del led RGB debe ser conectado a tierra

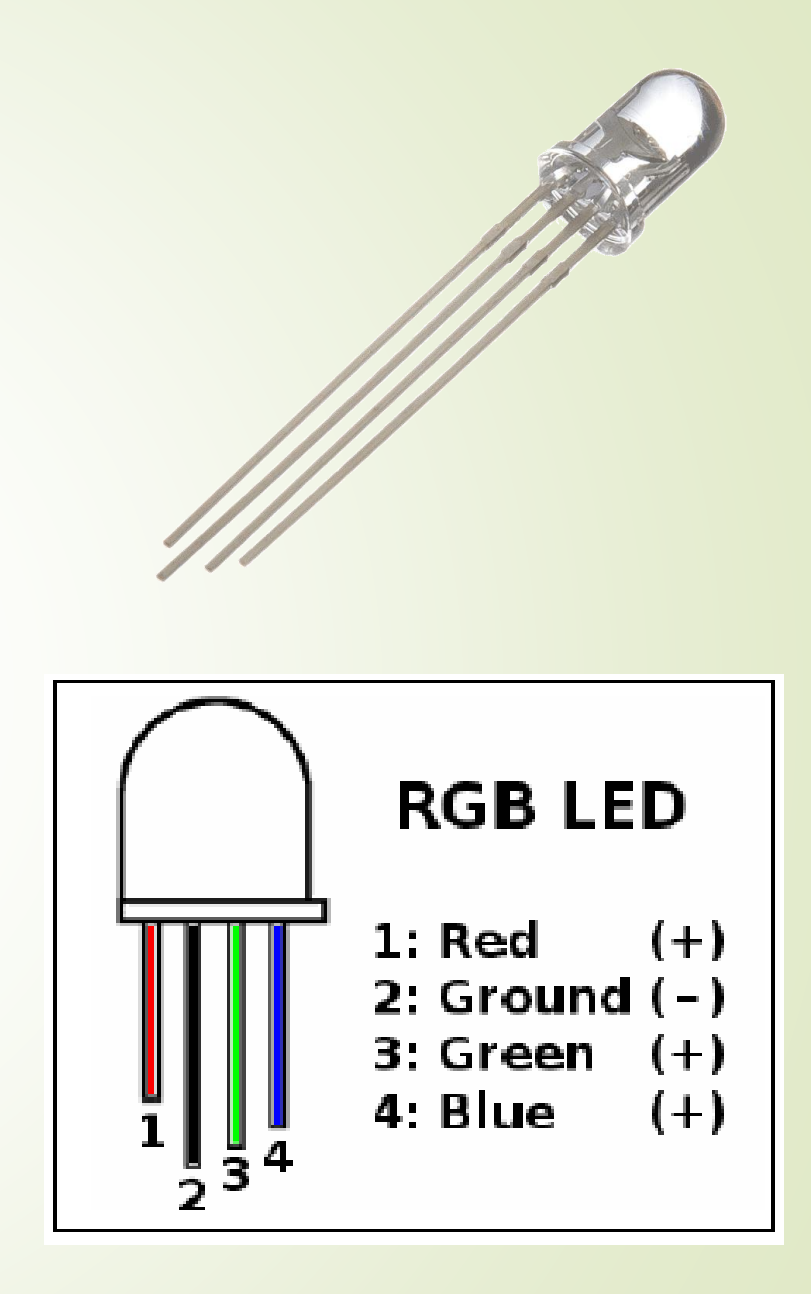

# **Conexión Bluetooth**

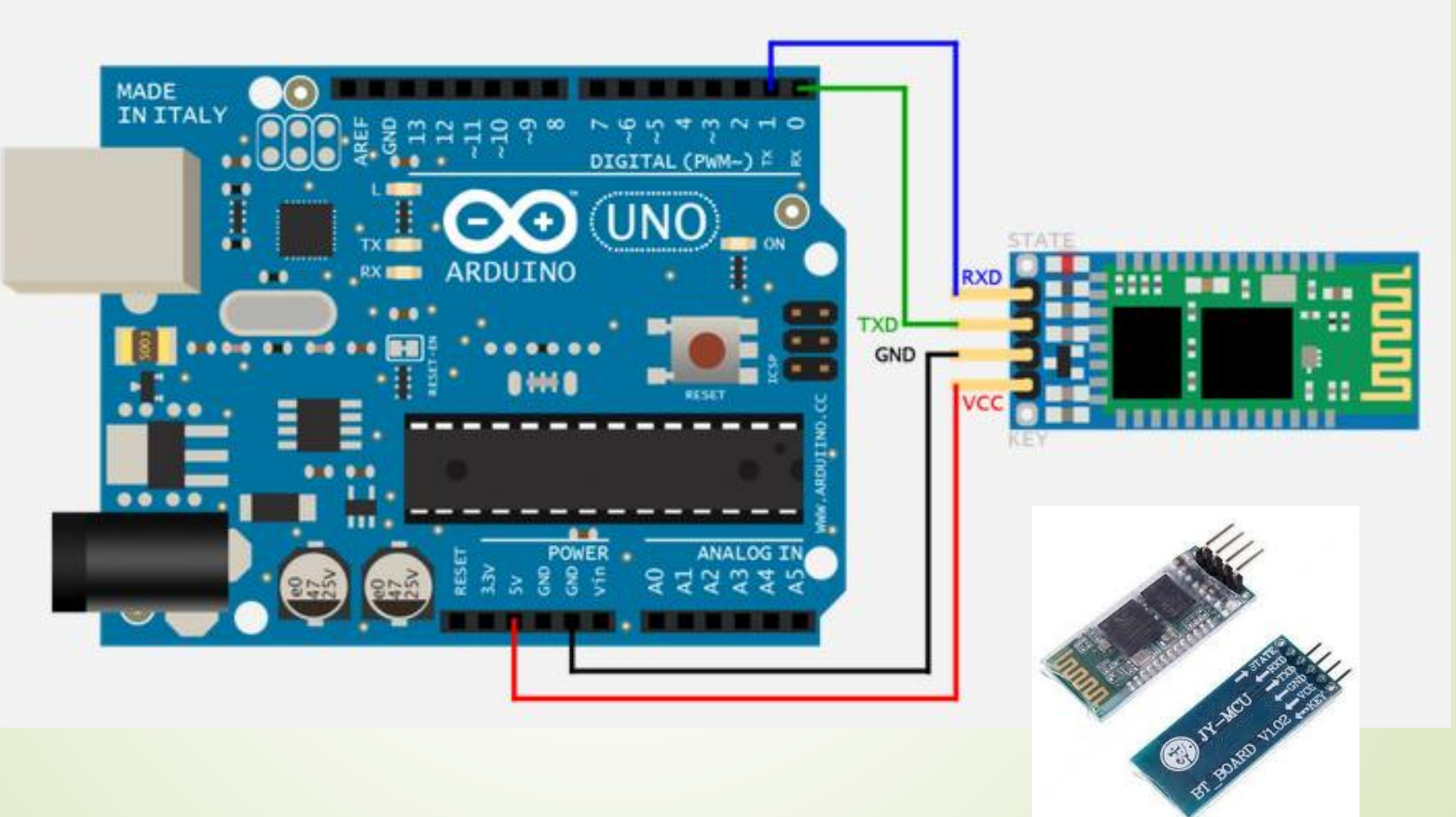

http://www.youtube.com/watch?v=fokloKBNCOE#t=17

#### **pinMode ()**

Comando que declara un pin como entrada o salida.

#### **digitalWrite**

Este comando establece un pin I/O alto (+ 5V ) o bajo (0 V)

#### **delay**

Detiene el programa durante un número especificado de milisegundos.

Este comando , que va en la función de configuración () , se utiliza para establecer la dirección de un pin I / O digital. Ajuste el perno de salida si el pasador está impulsando y LED, motor u otro dispositivo. Ajuste el perno de ENTRADA si el pin está leyendo un interruptor u otro sensor . Al encender o reiniciar , todo pasadores defecto insumos.

Instructables (http://www.instructables.com) Makezine (http://blog.makezine.com/arduino) MakeProjects (http://makeprojects.com/Topic/Arduino) HackADay (http://hackaday.com/category/arduino-hacks) HackNMod (http://hacknmod.com) Dangerous Prototypes (http://dangerousprototypes.com) Electronics Lab (http://www.electronics-lab.com/blog) BricoGeek (http://www.bricogeek.com) Embedds (http://www.embedds.com) Sección de proyectos Jameco (http://www.jameco.com/Jameco/PressRoom/diy.html) Sección de proyectos Arduino (http://arduino.cc/playground/Projects/ArduinoUsers) Proyectos del HLT (http://hlt.media.mit.edu/?cat=20, http://hlt.media.mit.edu/?p=1283 y ?p=1314)